# Potrzeba Krytycznego Myślenia

Ten projekt został ufundowany przy wsparciu Komisji Europejskiej.

Wsparcie Komisji Europejskiej dla produkcji tej publikacji nie stanowi poparcia dla treści, które odzwierciedlają jedynie poglądy autorów, a Komisja nie może zostać pociągnięta do odpowiedzialności za jakiekolwiek wykorzystanie informacji w niej zawartych.

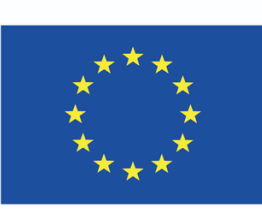

Projekt współfinansowany w ramach programu Unii Europejskiej "Erasmus+"

**.**

**.**

**.**

**.**

**.**

**.**

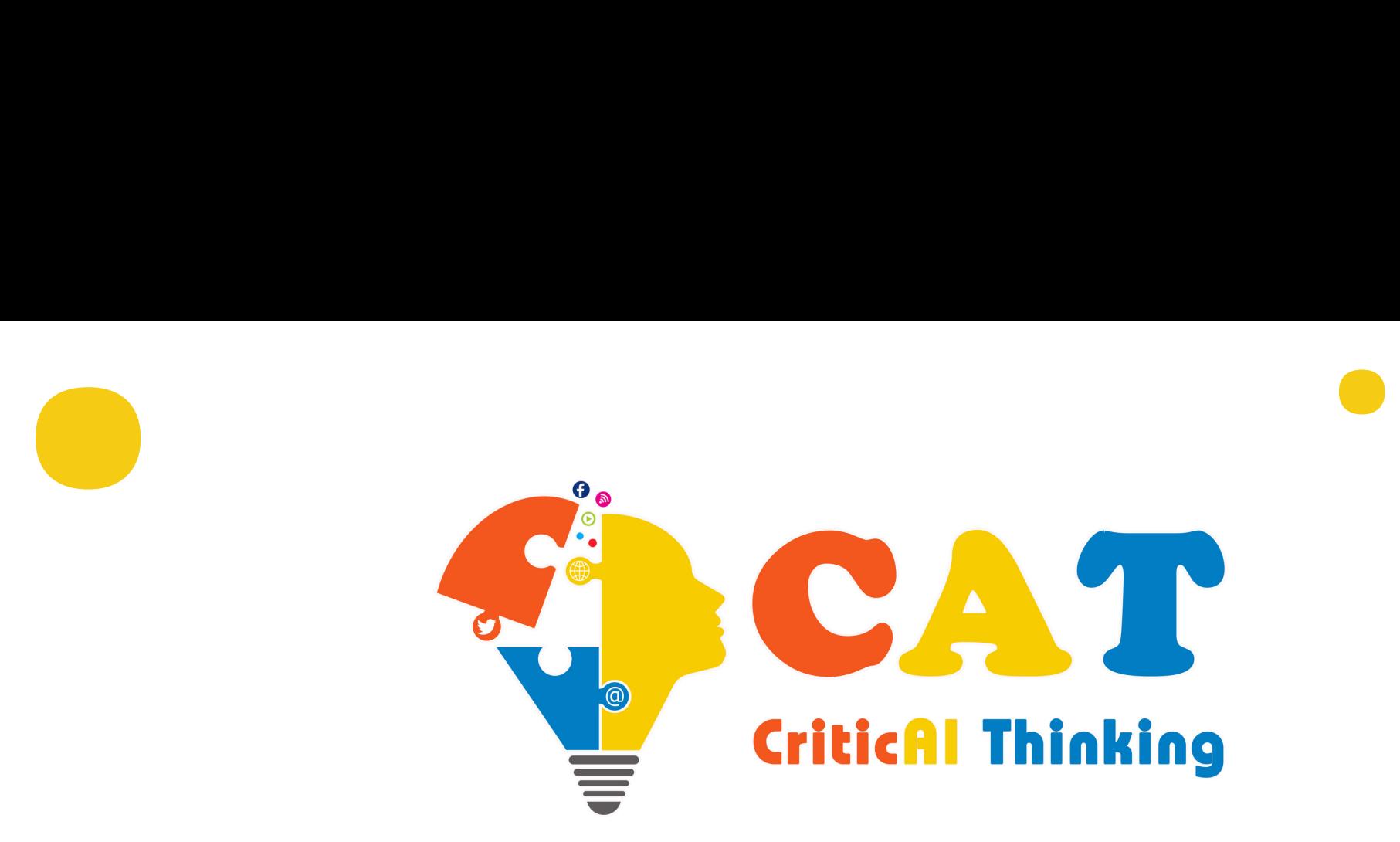

Kurs jest podzielony na pięć modułów oznaczonych kolorami. Każdy moduł składa się z elementów demonstracyjnych praktycznych przykładów, studiów przypadku i quizów, które pomagają zdobyć niezbędne umiejętności. Poruszanie się po kursie jest proste, wszystko czego potrzebujesz znajdziesz w tej instrukcji.

**.**

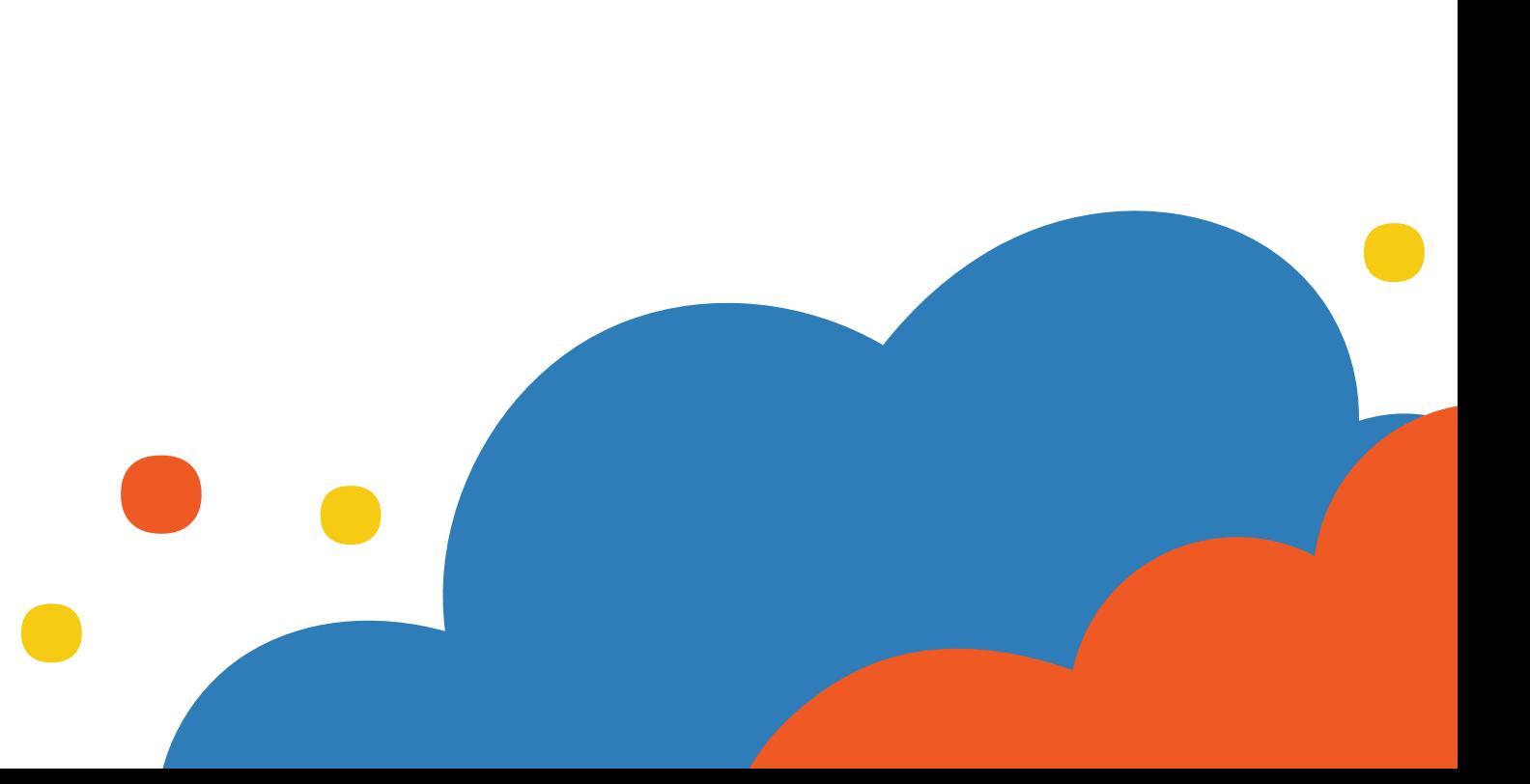

Kurs możesz zrobić z domu, na komputerze lub telefonie. Możesz robić przerwy w dowolnym momencie i wrócić do niego, gdy będziesz mieć czas. Postępy zapisują się automatycznie. Ukończenie kursu średnio zajmuje 5 godzin. Infrastructure. **..??.?** Kurs działa na bezpłatnej platformie e-learningowej Canvas

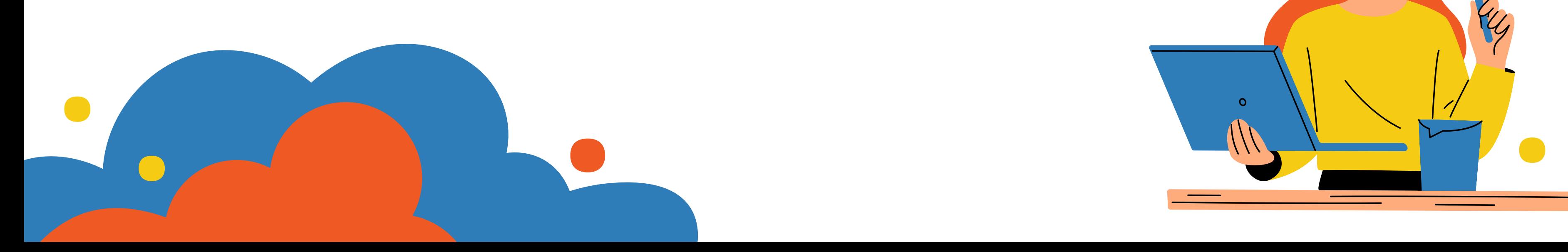

**.**

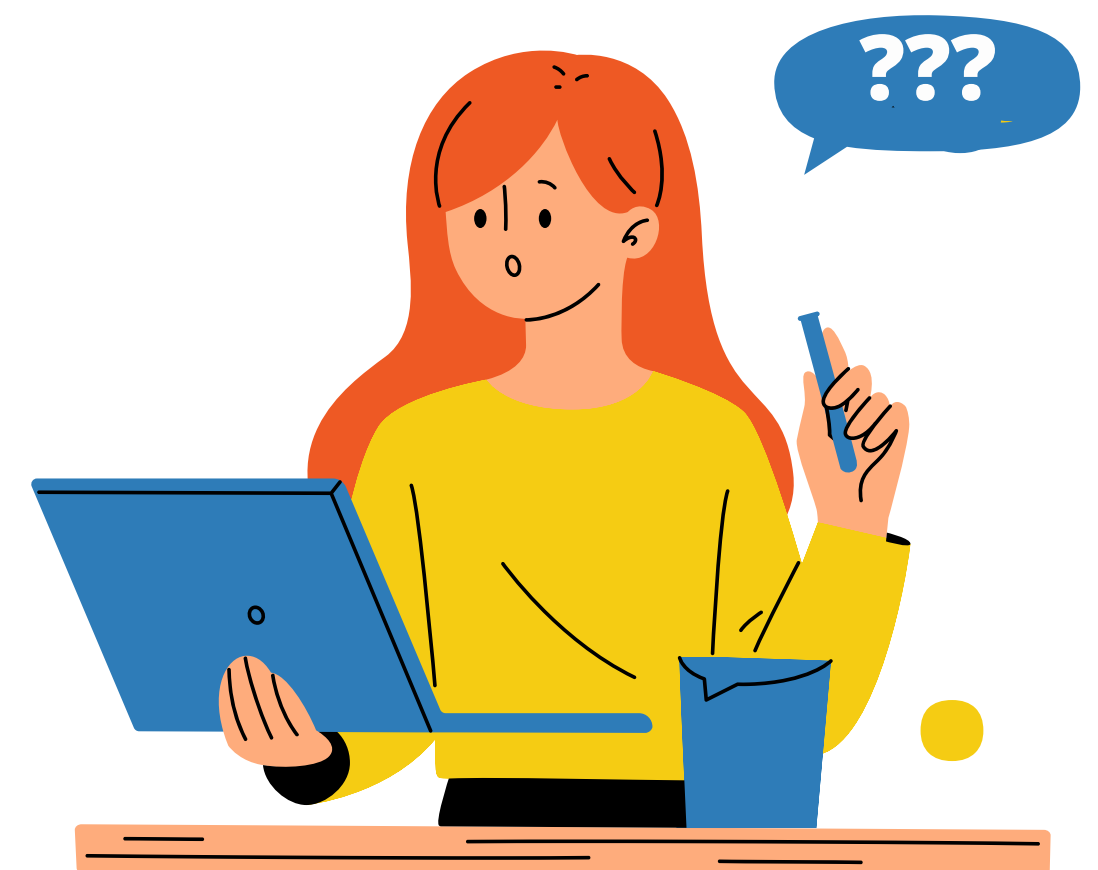

**..**

1. Możesz zarejestrować się na kurs przez ten link: https://canvas.instructure.com/enroll/WKHPEW 2. Podaj twój e-mail w pierwszym polu.

- 3. Jeśli nigdy nie używałeś platformy Canvas Infrastructure, kliknij "Jestem nowym użytkownikiem" .
- 4. Wprowadź twoje pełne imię i nazwisko w polu "Pełna nazwa". 5. Zapoznaj się z zasadami użytkowania i kliknij "Wyrażam zgodę na Zasady dozwolonego użytku" platformy e-learningowej Canvas Infrastructure.
- 6. Kliknij na "Nie jestem robotem".

7. Kliknij na "Zapisz się na kurs" , żeby móc przystąpić do kursu. 8. Powinieneś otrzymać wiadomość potwierdzającą na adres e-mail podany w trakcie rejestracji. To może zająć chwilę - prosimy o cierpliwość. Rejestracja musi zostać potwierdzona. Po wejściu w e-mail potwierdzający kliknij na "Click here to finish registration process " , aby zakończyć proces rejestracji. **.**

**.**

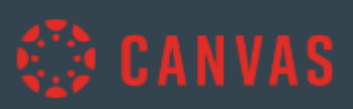

## Zapisz się na kurs CriticAl Thinking

### Zapisujesz się na kurs CriticAl Thinking.

Proszę wprowadzić swój E-mail:

E-mail

jankowalski@email.com

O Jestem nowym użytkownikiem

Posiadam już login Free For Teacher

### Pełna nazwa

Jan Kowalski

### V Wyrażam zgodę na Zasady dozwolonego użytku.

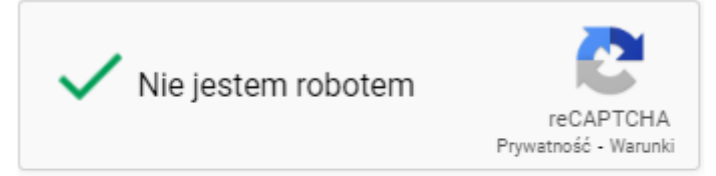

### Pokaż politykę prywatności

Zapisz się na kurs

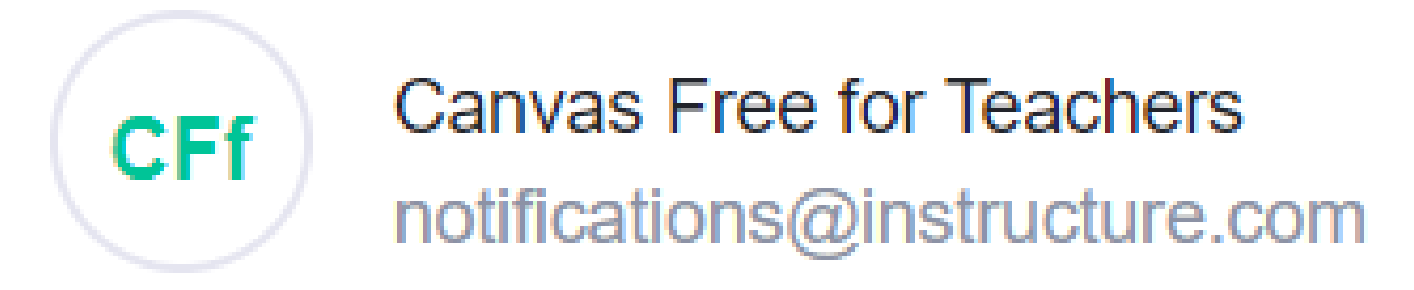

**Confirm Registration: Canvas** Subject:

Click here to finish the registration process

Thank you for registering with Canvas! This email is confirmation that the user Jan Kowalski is registering for a new account at canvas.instructure.com.

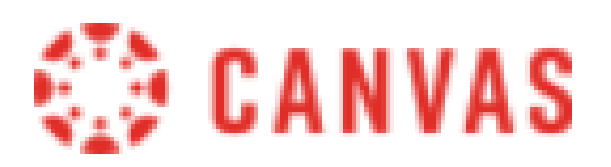

Update your notification settings

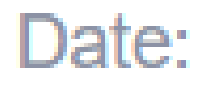

# 27-05-2023 21:41:20

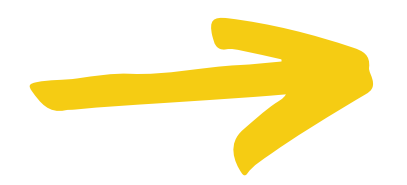

1. Logowanie: Wprowadź ponownie twój e-mail, którego użyłeś podczas rejestracji.

- 2. Hasło: Wymyśl hasło, które będzie łatwym do zapamiętania kodem, aby używać go do logowania.
- 3. Strefa czasowa: wybierz strefę odpowiadającą twojemu miejscu zamieszkania - np. jeśli mieszkasz w Polsce, wybierz Warszawę. 4. Jeśli chcesz, możesz wyrazić zgodę na wysyłanie informacji o nowościach na platformie Canvas Infrastructure (Chcę
- otrzymywać informacje, aktualności i wskazówki z systemu Instructure). **. .**
	- 5. Kliknij na niebieski przycisk ZAREJESTRUJ, nstructure).<br>5. Kliknij na niebieski przycisk ZAREJESTRUJ,<br>aby zakończyć proces rejestracji.<br>. **.**

# Witamy w zespole!

Aby zakończyć zapisy, niezbędne jest podanie jeszcze kilku informacji.

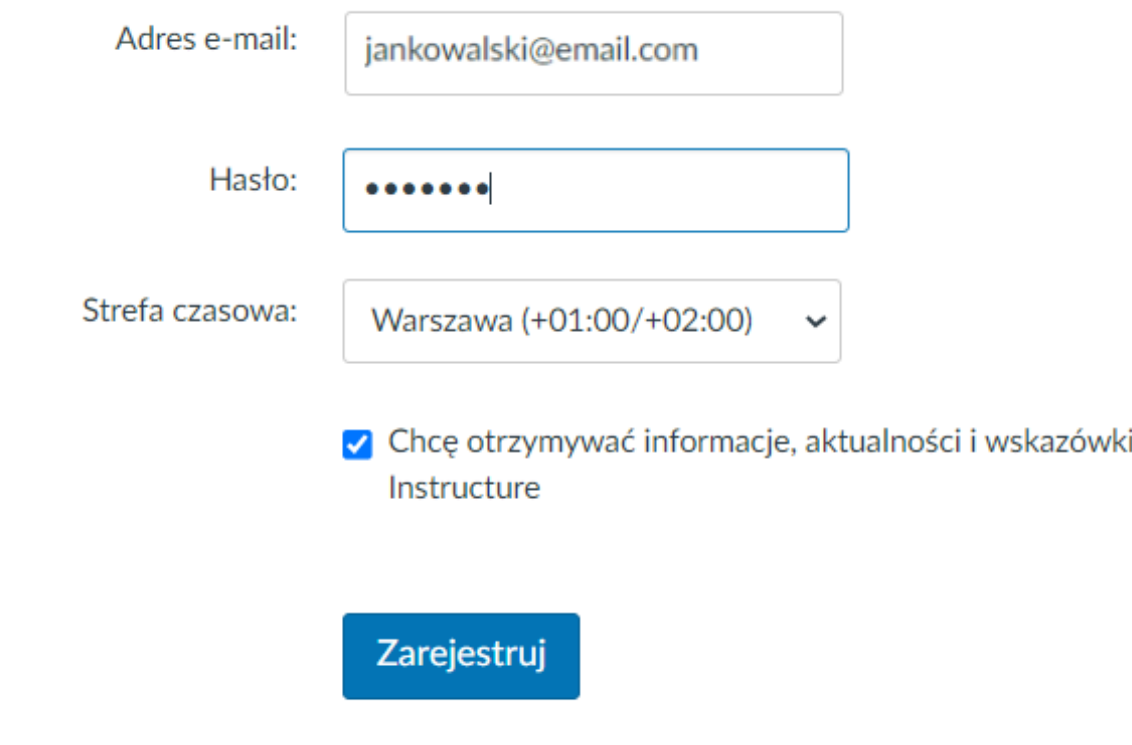

i z systemu

# Wszedłeś do systemu. Kurs znajduje się poniżej - po prostu kliknij na dużą ikonę z nazwą kursu.

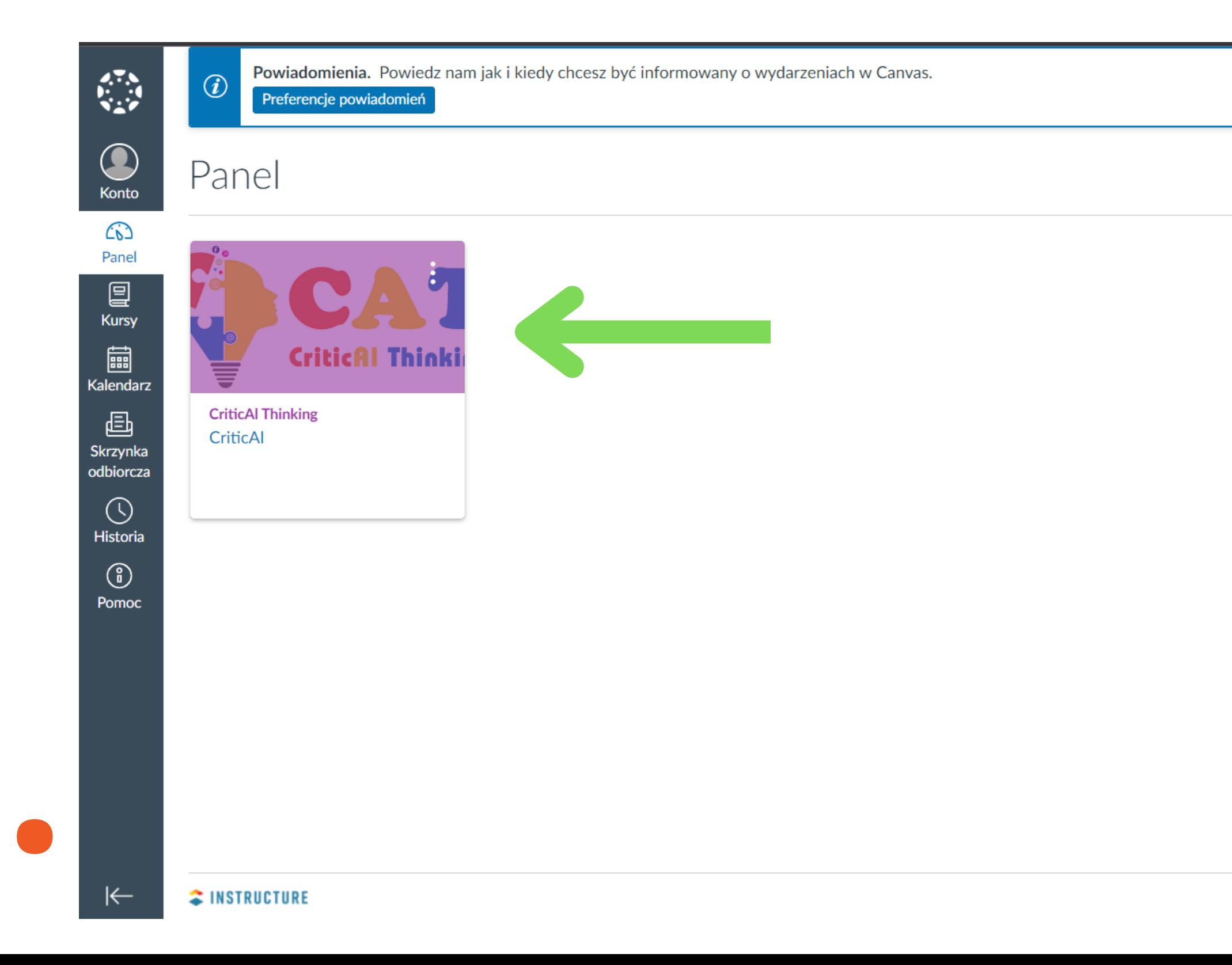

### Lista zadań

Brak bieżących elementów

Najnowsze komentarze

Brak bieżących elementów

Rozpocznij nowy kurs

 $\bullet$ 

Przejrzyj oceny

Polityka prywatności Zasady dozwolonego użytku Facebook Twitter

# Kurs składa się z wprowadzenia i pięciu modułów. Kliknij na stronę "Witaj na kursie krytycznego myślenia CriticAl Thinking" w sekcji Wprowadzenie, aby zacząć twój kurs.

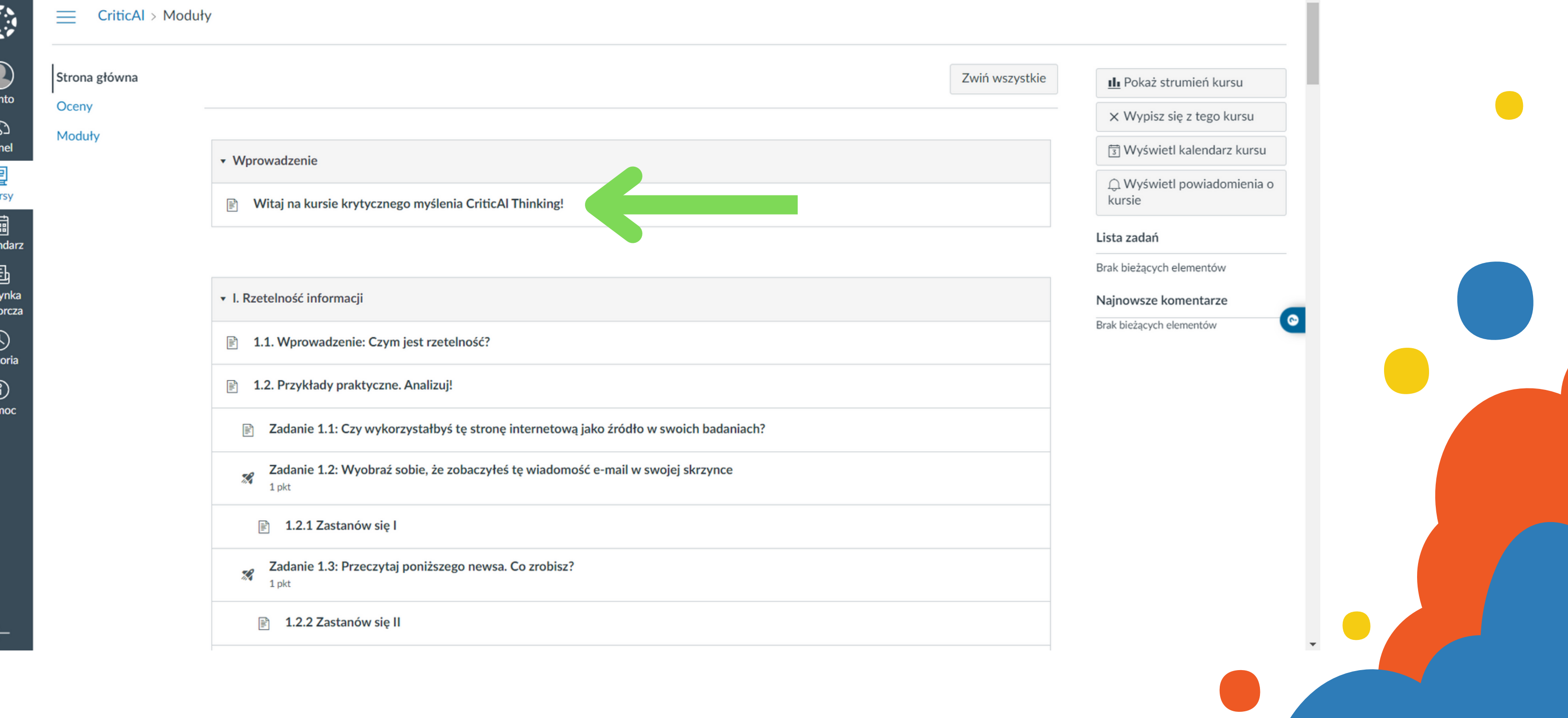

**.**

**.**

**.**

# W kursie poruszasz się do przodu klikając DALEJ. Aby cofnąć się do poprzedniej strony, kliknij WSTECZ. Kliknięcie STRONA GŁÓWNA, przeniesie cię do widoku początkowego, czyli listy poszczególnych modułów i ich elementów. **. . .**

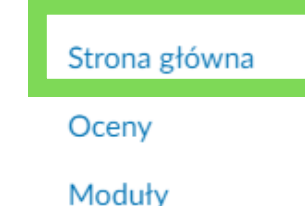

1.1. Wprowadzenie: Czym jest rzetelność?

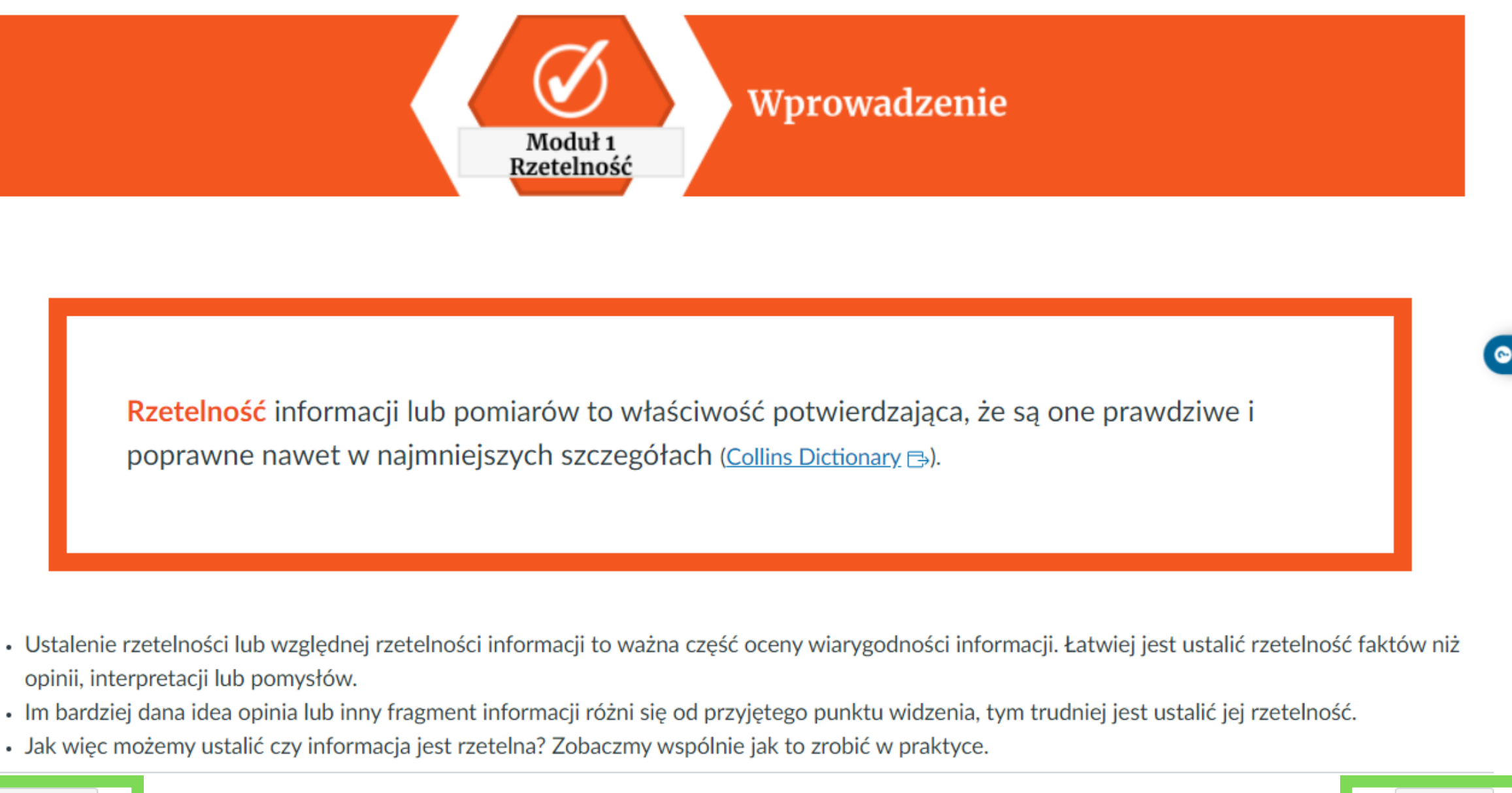

- opinii, interpretacji lub pomysłów.
- 
- . Jak więc możemy ustalić czy informacja jest rzetelna? Zobaczmy wspólnie jak to zrobić w praktyce.

∙ Wstecz

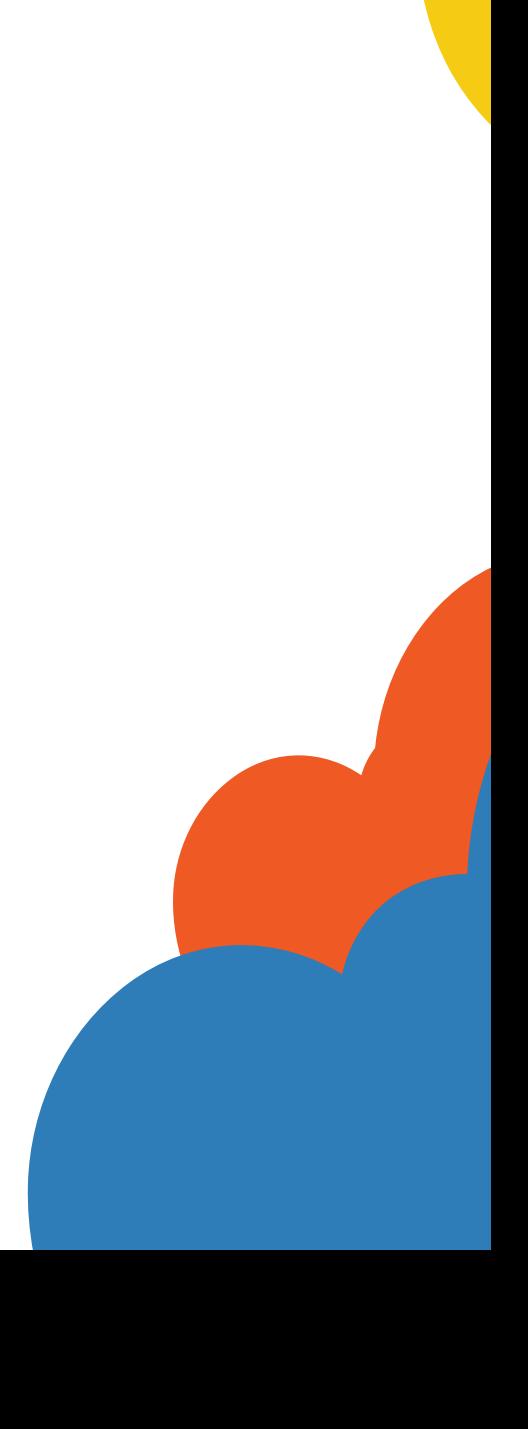

# Aby się wylogować, wejdź w zakładkę Konto i kliknij Wyloguj. **.**

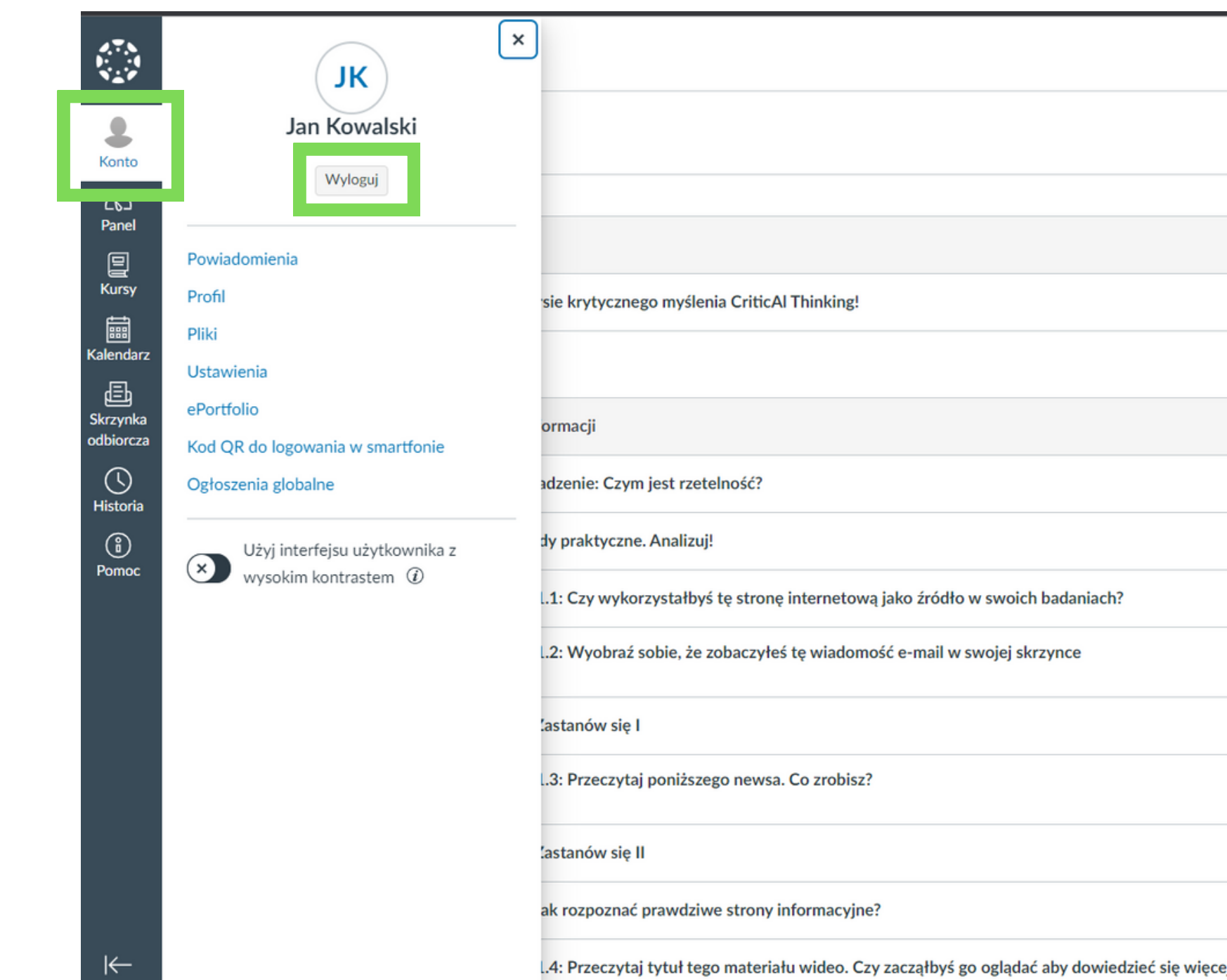

Aby zalogować się ponownie, skorzystaj z poniższego linku: <https://canvas.instructure.com/login/canvas>

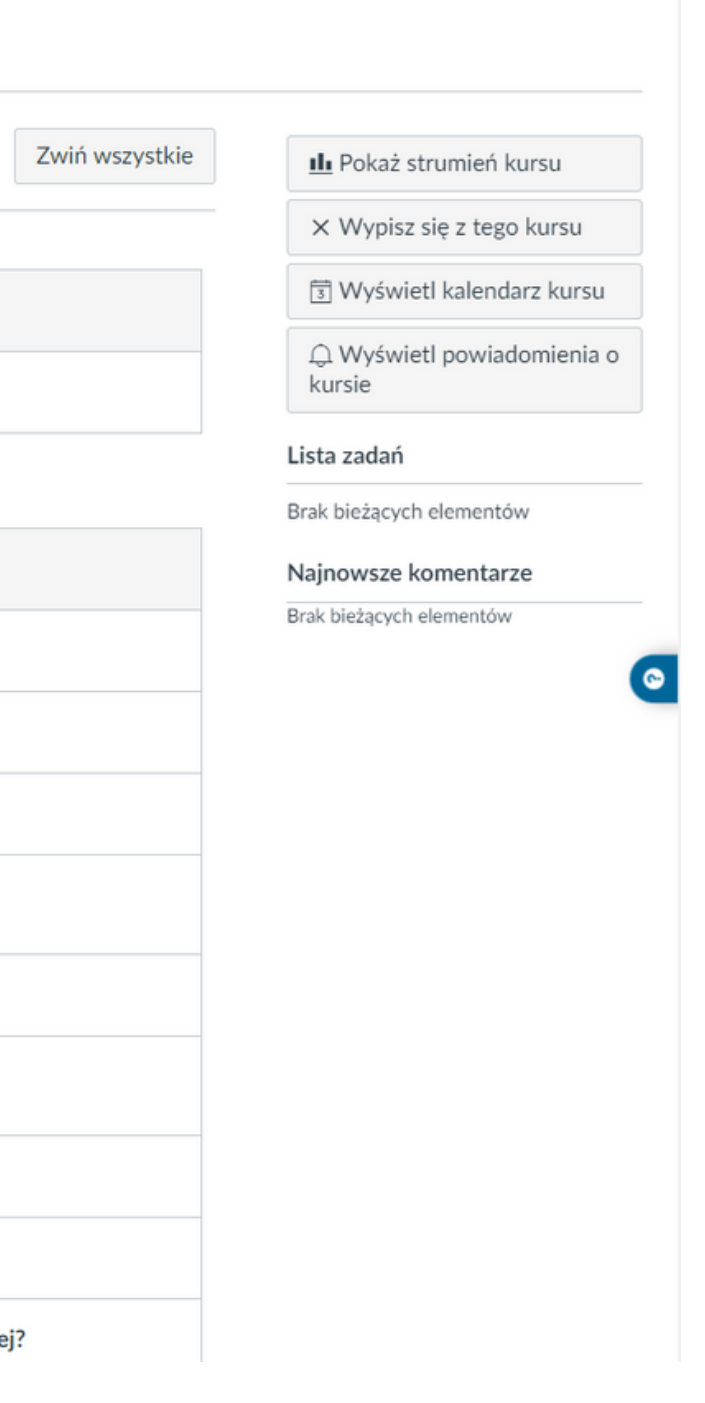

**.**

**.**

**.**

**.**

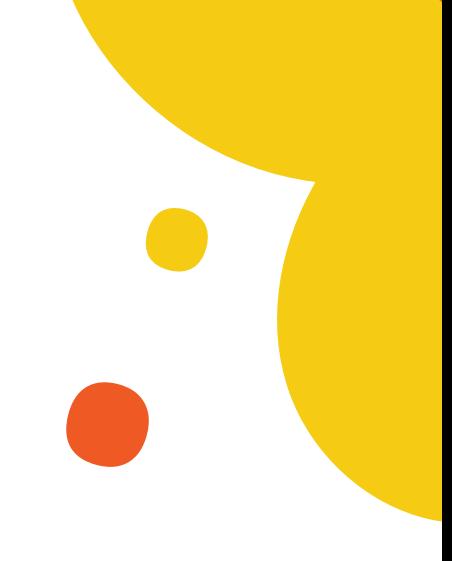

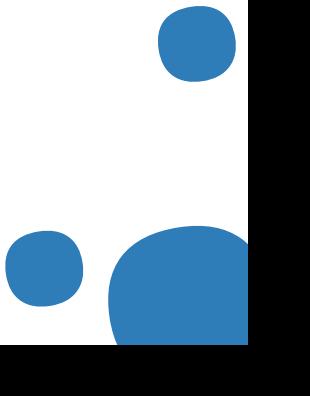

**..**

# Musisz wprowadzić adres e-mail, który podałeś przy rejestracji i użyć hasła utworzonego podczas pierwszego logowania.

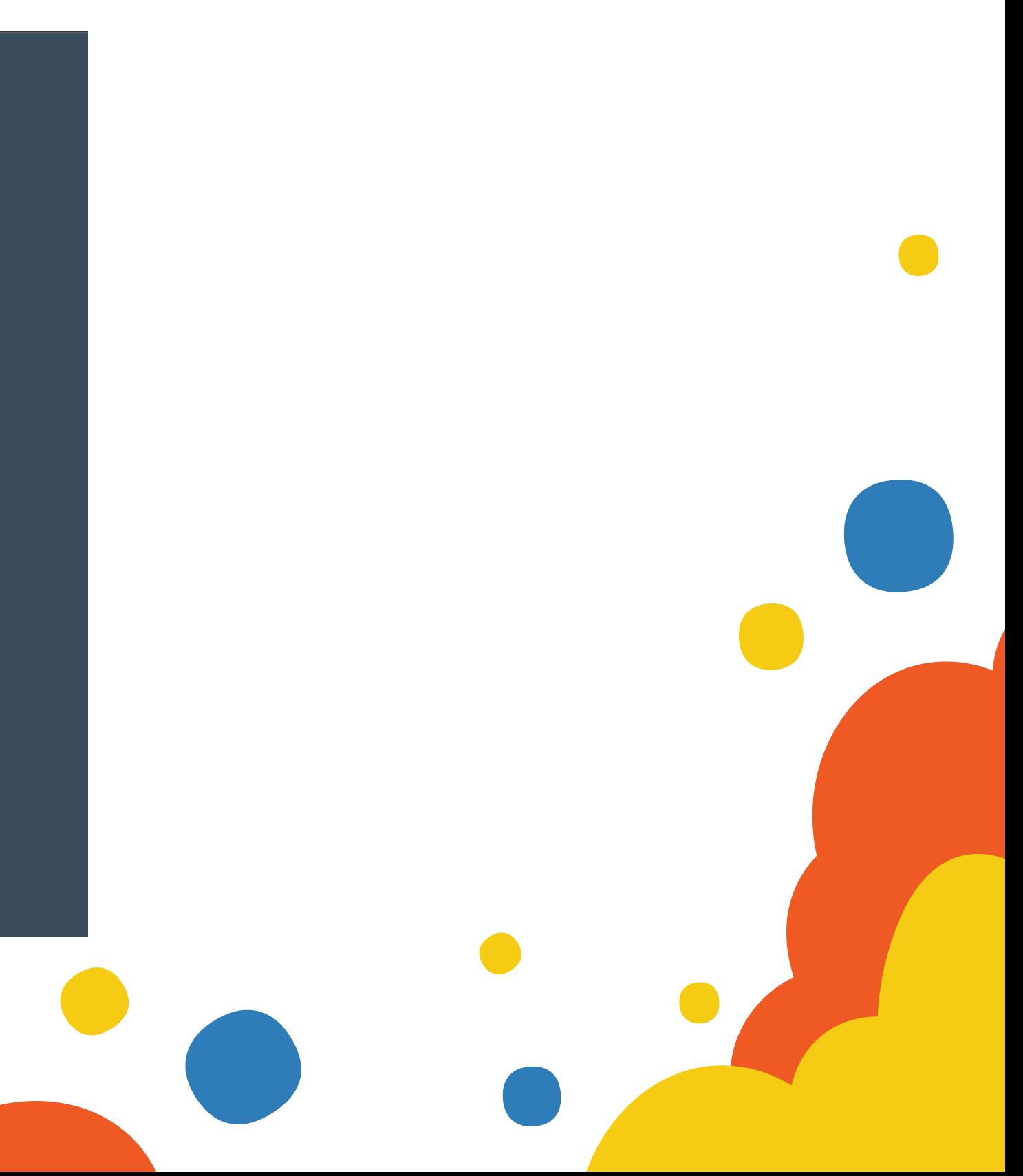

**.**

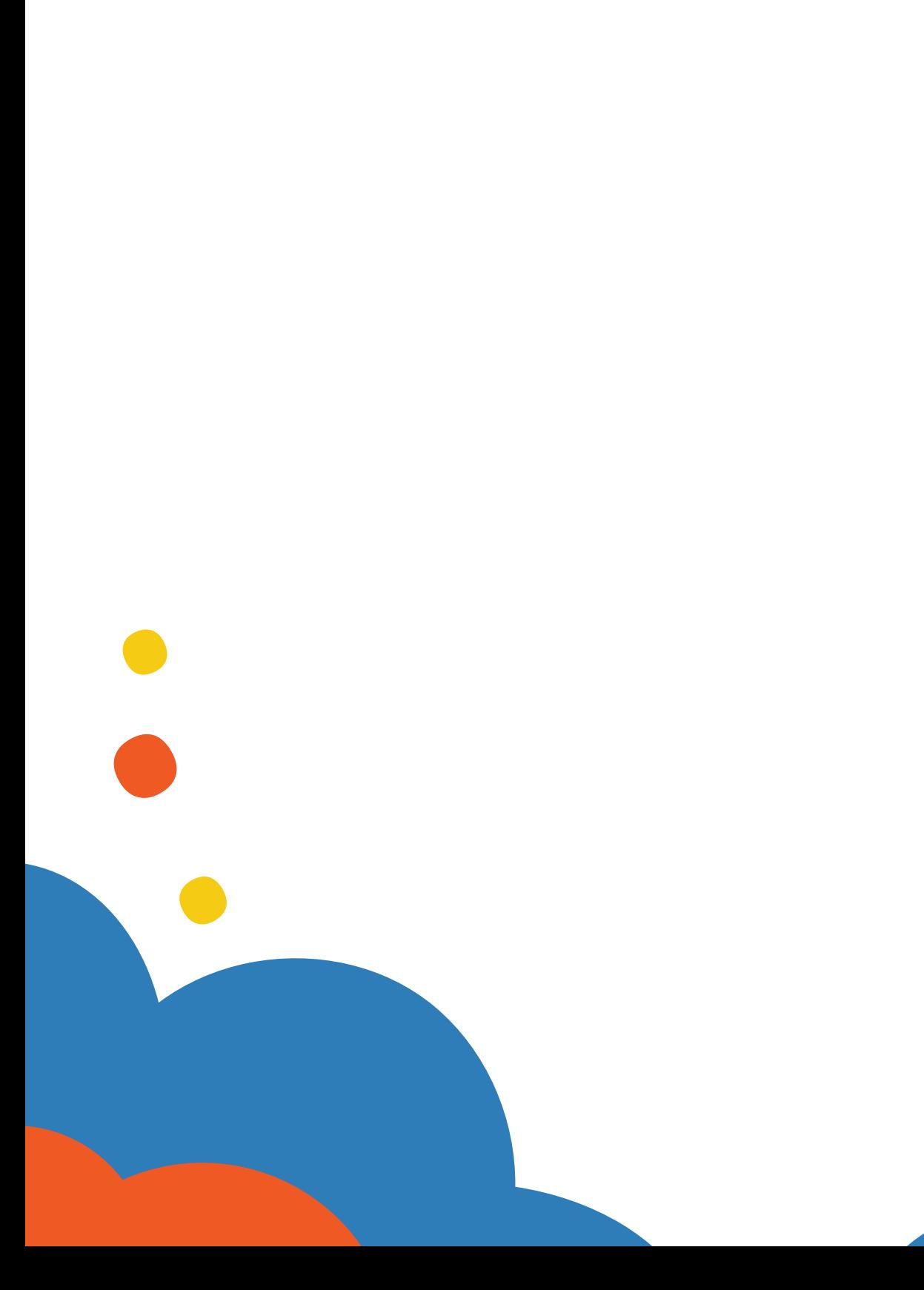

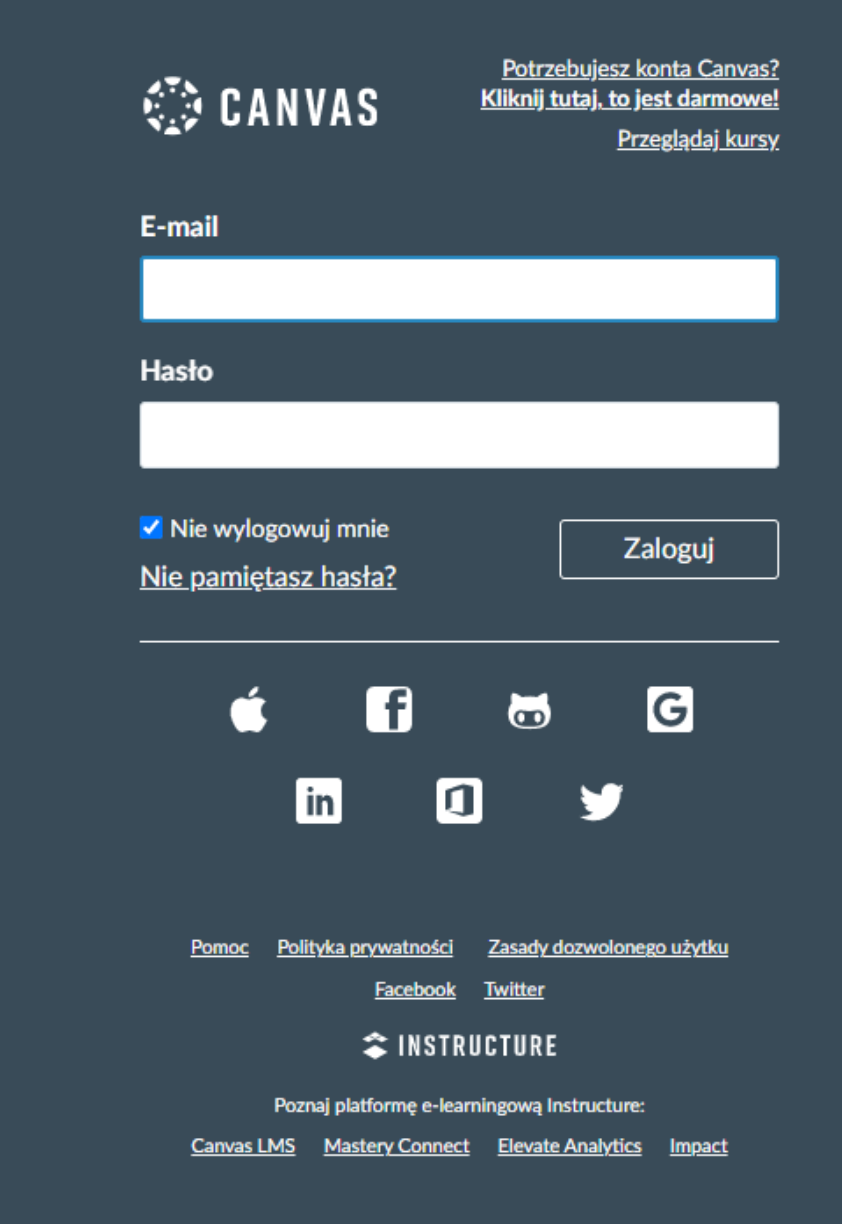